# **PTC Pro/Engineer V 1.0 et +**

**Formes complexes : Niveau = Moyen**

# **Création d'un engrenage avec profil de denture en développante de cercle**

Il est fréquent en CAO de représenter les engrenages de façon simplifiée afin de satisfaire aux exigences de la mise en plan et d'améliorer les performances de l'ordinateur. Cependant il est parfois nécessaire de modéliser avec précision la denture des engrenages. Cette modélisation en « développante de cercle » est possible dans Pro/ENGINEER à l'aide de courbes par équation. Les modèles obtenus sont 100 % paramétrés et donc déclinables à volonté pour les futures conceptions.

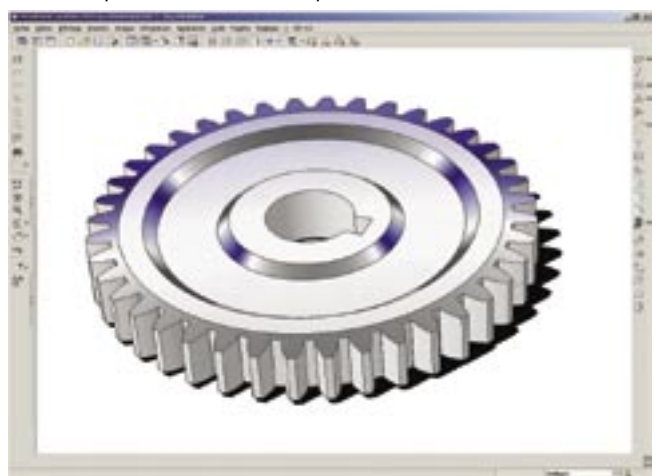

Créer une pièce « engrenage.prt » avec 3 plans et 1 repère par défaut.

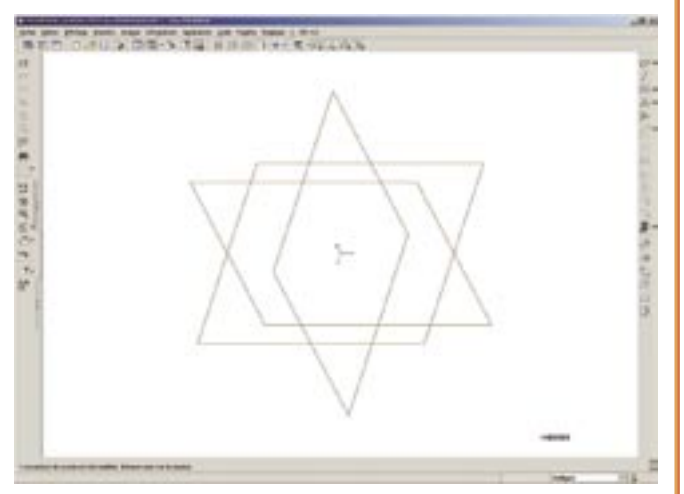

Créer les paramètres qui vont piloter le modèle : NBRE DENTS = 10  $MODULE = 2$ COEF\_DEPORT = 0

## $AIPHA = 20$

Ecrire ensuite les relations qui vont piloter les autres valeurs (dans cet exemple le coefficient de déport est borné par les valeurs - 0.3 et 0.7) : IF COEF DEPORT < -. 3 COEF DEPORT =  $-.3$ ENDIF IF COEF DEPORT > .7 COEF\_DEPORT = .7 ENDIF INV\_ALPHA = TAN(ALPHA)-PI\*ALPHA/180 ALPHA\_EXT = ACOS(NBRE\_DENTS\*COS(ALPHA)/(NBRE\_ DENTS+2+2\*COEF\_DEPORT)) RAYON\_BASE = MODULE\*NBRE\_DENTS\*COS(ALPHA)/2 RAYON\_CREUX= MODULE\*((NBRE\_DENTS/2)-1.25+COEF\_ DEPORT) DEMIANGLE\_BASE=(90/PI)\*((PI/NBRE\_DENTS)+2\*INV\_ ALPHA)

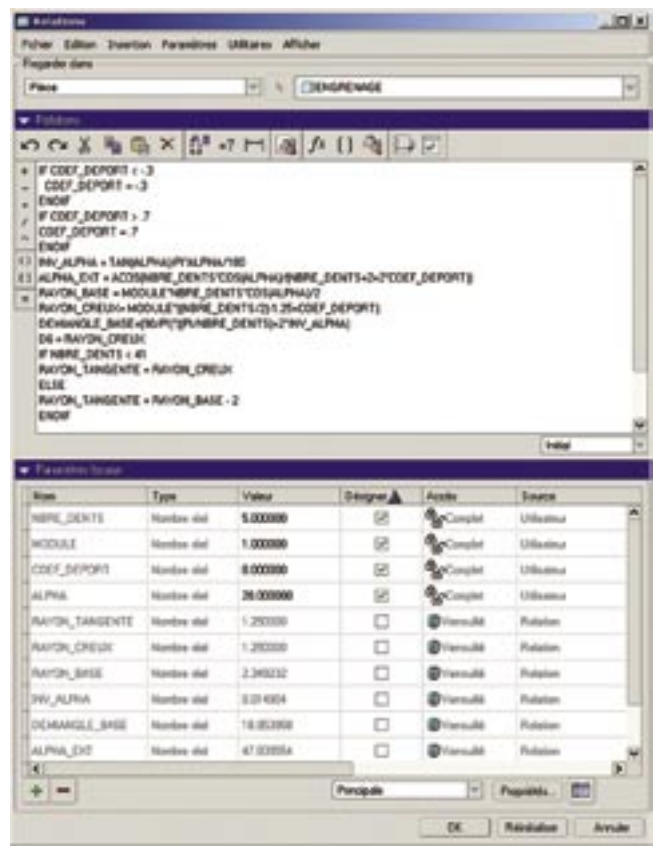

D6 = RAYON\_CREUX IF NBRE\_DENTS < 41 RAYON\_TANGENTE = RAYON\_CREUX ELSE RAYON\_TANGENTE = RAYON\_BASE - 2 ENDIF

Créer une courbe par équation (par rapport au repère « cylindrique » central) pour le profil de la denture :

r= rayon\_base/cos(t\*alpha\_ext)

theta=(180/PI)\*(tan(t\*alpha\_ext)-PI\*(t\*alpha\_ext)/180)-demiangle\_base

#### $z=0$

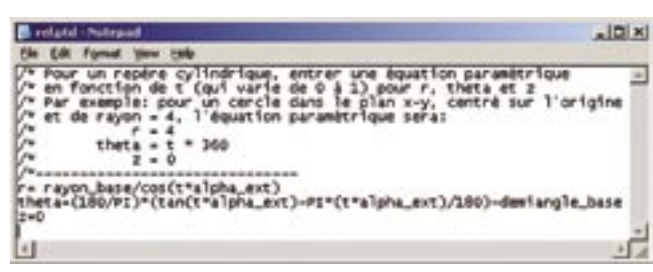

■ | 世家三氏の作法病

Créer la symétrie de la courbe :

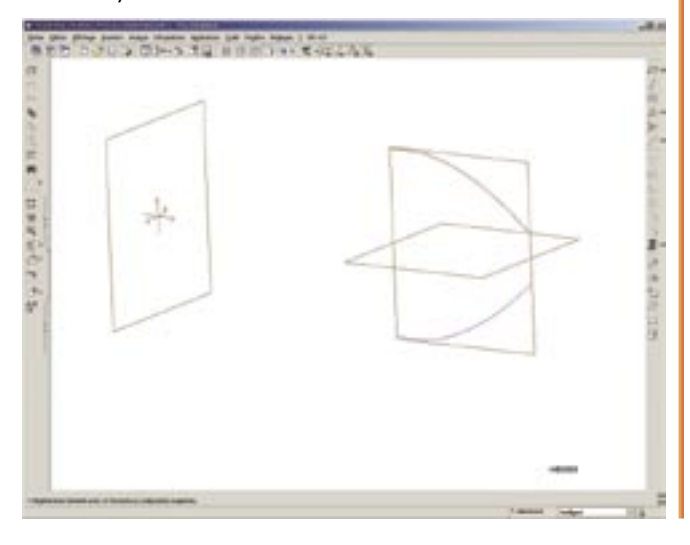

Créer une deuxième courbe par équation (par rapport au repère « cylindrique » central) pour la base de la denture :

r=rayon\_tangente+t\*(rayon\_base - rayon\_tangente)

theta=-demiangle\_base

### $z=0$

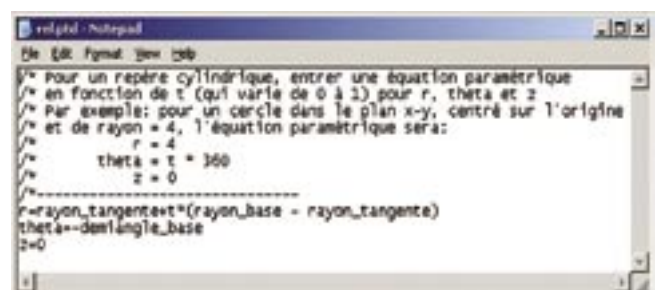

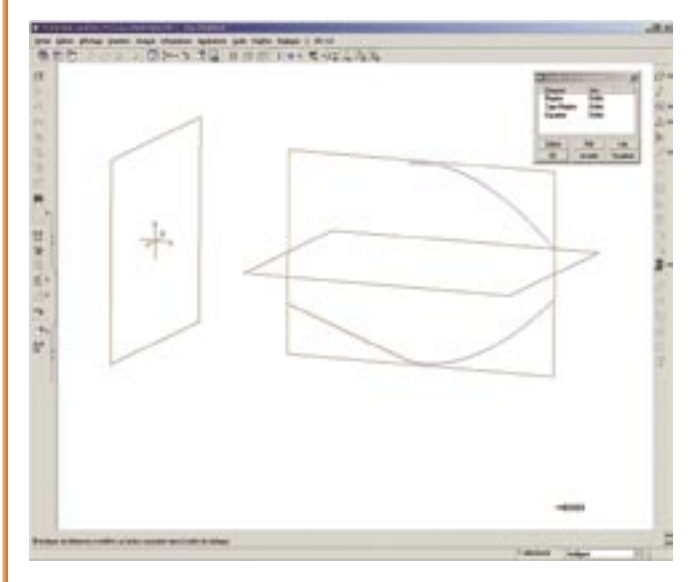

Et symétriser à nouveau cette courbe :

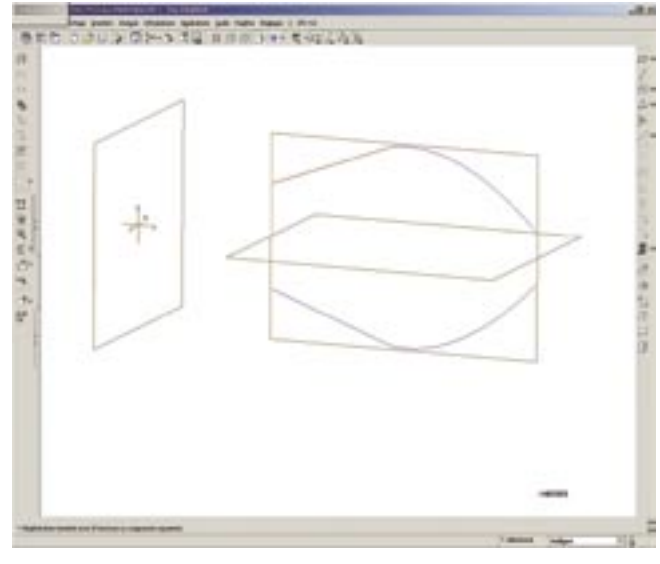

#### Extruder la première dent en s'appuyant sur les courbes dans l'esquisse :

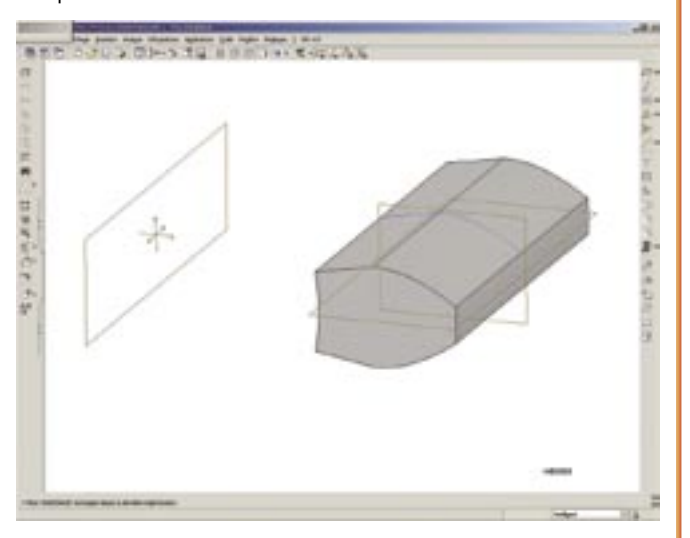

Extruder la partie centrale en la limitant aux surfaces avant et arrière de la première dent :

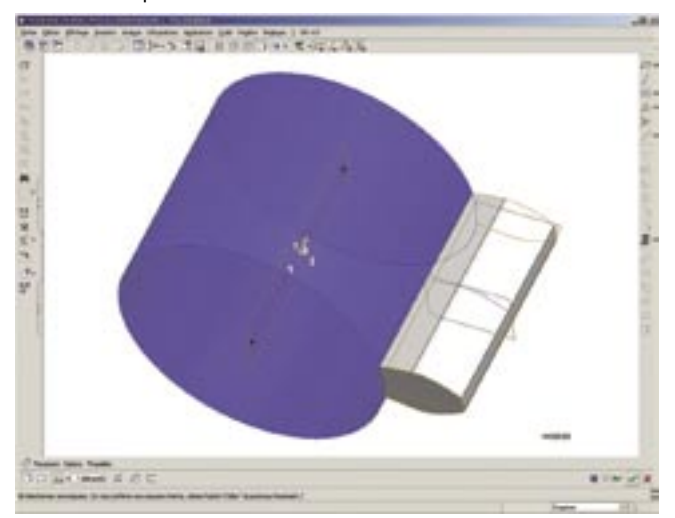

Copier puis Coller avec Déplacement ( collage spécial ) la première dent en la faisant tourner de 36° autour de l'axe :

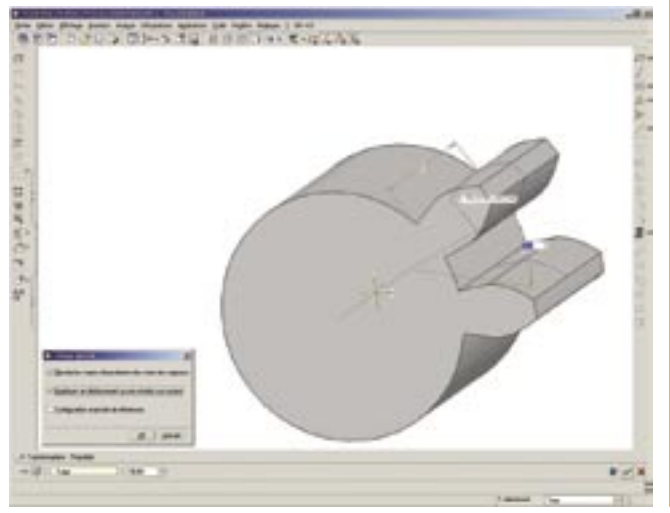

Répéter la copie 9 fois avec un pas de 36° sur la cote angulaire :

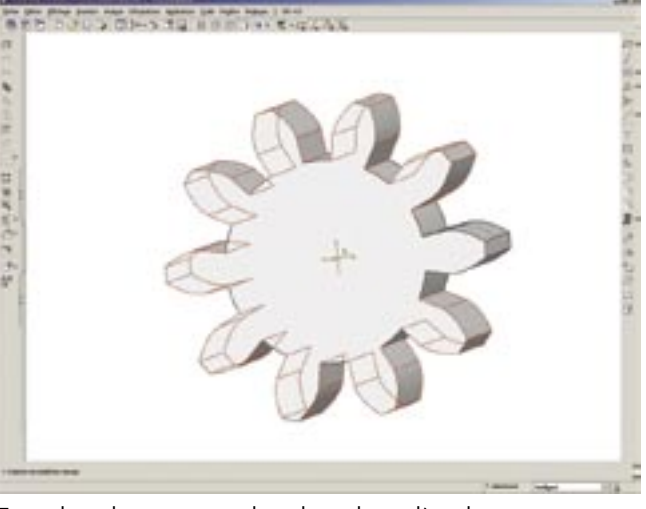

Ecrire les relations pour piloter les valeurs d'angles : Angle de la première copie = 360/nombre de dents Angle de la répétition = 360/nombre de dents Nombre d'entités répétées = nombre de dents -1 Le modèle est terminé.

Il est possible de l'utiliser en gabarit pour générer les autres engrenages par simple modification des paramètres.

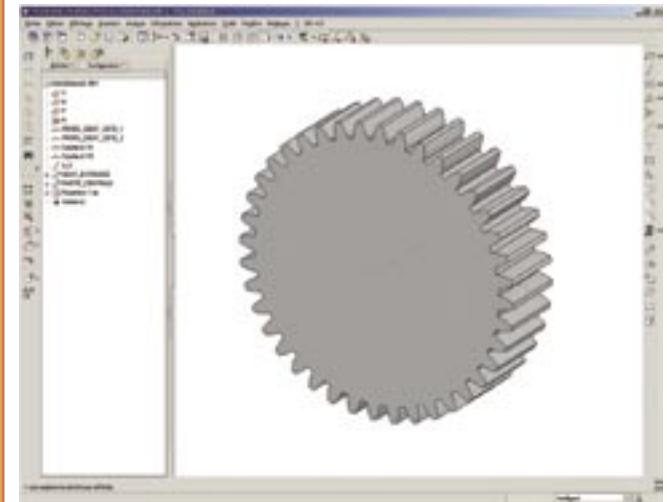